## 知 某局点D60版本防火墙web页面流量统计看不到数据的经验案例

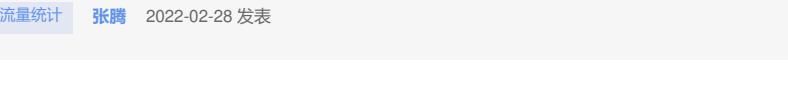

组网及说明 不涉及

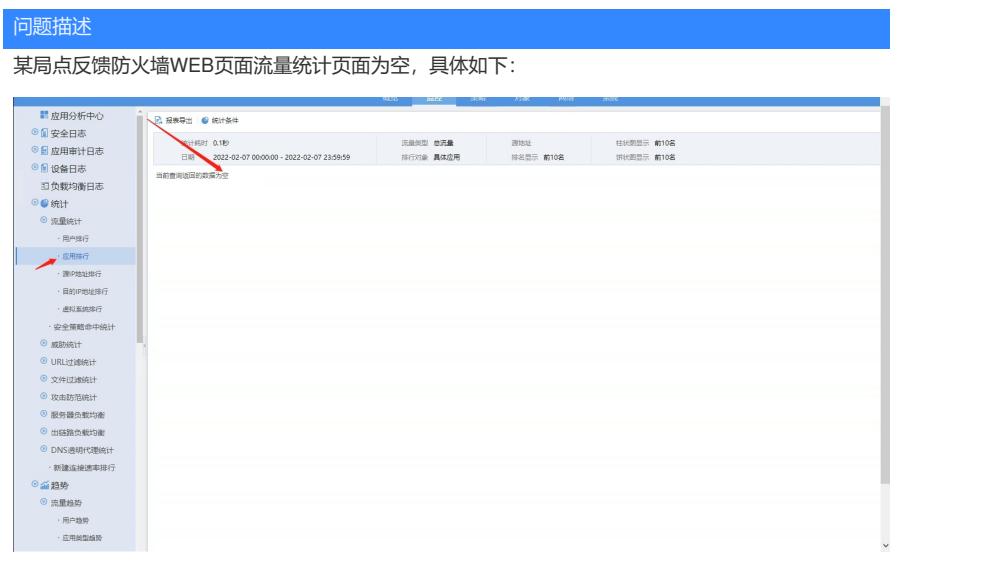

## 过程分析

1、流量统计需要开启相关命令,WEB页面才会有数据展示,具体命令如下,可以根据实际业务需求按 需开启相关命令:

session statistics enable

session top-statistics enable

application global statistics enable

2、D060版本防火墙在使能相关命令后还需额外在WEB进行相关配置,即把系统----日志设置---基本设 置----日志存储空间下对应的流量业务模块使能,才会有日志显示,如下图:

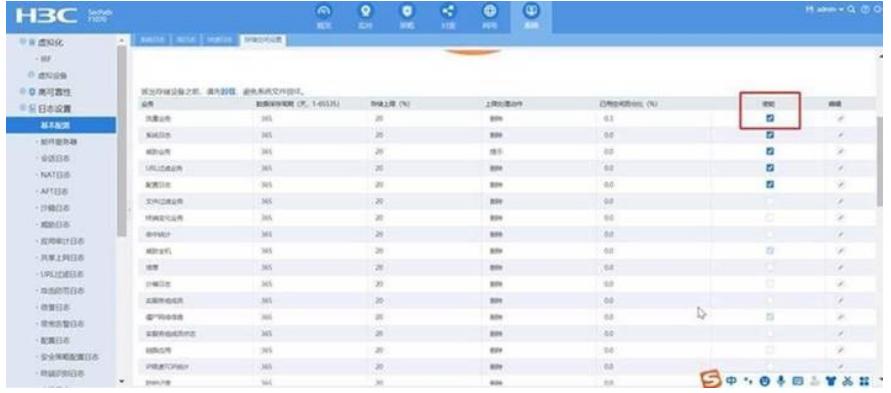

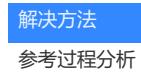